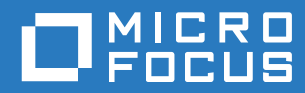

# Micro Focus Service Desk 7.4 What's New Reference

**May 2017**

### **Legal Notices**

For information about legal notices, trademarks, disclaimers, warranties, export and other use restrictions, U.S. Government rights, patent policy, and FIPS compliance, see [https://www.microfocus.com/about/legal/.](https://www.microfocus.com/about/legal/)

**Copyright © 2017 Micro Focus Software Inc. All Rights Reserved.**

### **Contents**

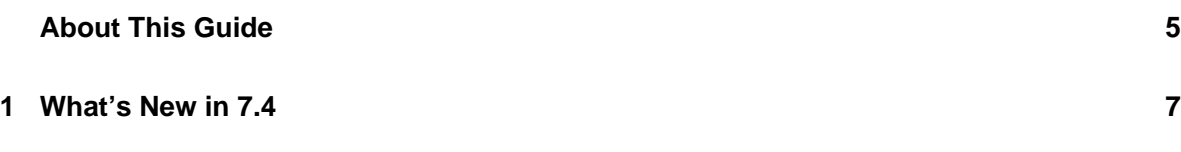

## <span id="page-4-0"></span>**About This Guide**

This *Micro Focus Service Desk* provides information about What's New in the Micro Focus Service Desk 7.3 release. The guide includes the following sections:

[Chapter 1, "What's New in 7.4," on page 7](#page-6-1)

### **Audience**

This guide is intended for Micro Focus Service Desk users.

#### **Feedback**

We want to hear your comments and suggestions about this manual and the other documentation included with this product. Please use the **comment on this topic** feature at the bottom of each page of the online documentation.

#### **Additional Documentation**

ZENworks is supported by other documentation (in both PDF and HTML formats) that you can use to learn about and implement the product. For additional documentation, see the [Micro Focus Service](https://www.novell.com/documentation/beta/servicedesk-73)  [Desk documentation website.](https://www.novell.com/documentation/beta/servicedesk-73)

<span id="page-6-1"></span><span id="page-6-0"></span>The Micro Focus Service Desk 7.4 release comes with the following:

- **Support for Mobile devices and Mobile bundles:** With this support you no longer consider mobile devices as hardware, but as devices with their own set of custom fields.
- **Support for automated installation of iOS bundles:** Store users can now request for iOS bundles and have them automatically installed on their mobile devices.
- **Assigning ownership from the Request Information page:** Now technicians can add or reassign the ownership of an item to the requester from the **Request information** page.

For example, if a user, Ron, requests for a laptop, a technician can assign the ownership of that laptop exclusively to Ron (by re-assigning from the stockroom owner).

If Ron requests paid membership access, the technician can add him as one of the owners who has been assigned paid membership access.

- **Enhanced Store templates:** Automates the process where one has to branch on a decision based on the assignment status.
- **Disable and Delete options for Configuration Item:** The **Disable** option is used to disable an item temporarily. It can be enabled when required and will get enabled after the next AMIE sync. The **Delete** option deletes an item permanently and will get re-created as a new item after the next AMIE sync.
- **Change in behavior of Email as an Attachment:** Content of the attached email will be added as a description for the new request and as a note for the existing request.